#### UNITED STATES PATENT AND TRADEMARK OFFICE

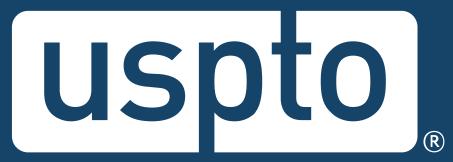

# Federal trademark searching: advanced techniques

Mariessa Terrell Attorney Advisor, Trademarks Customer Outreach

Jason Lott Managing Attorney, Trademarks Customer Outreach

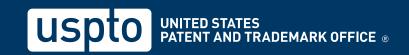

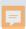

## **Discussion topics**

- New trademark search system
- Basic mode
- Expert mode
- Advanced techniques
- Practice tips and short cuts
- USPTO resources

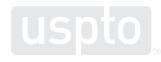

#### **USPTO** restrictions

- The USPTO does not provide legal advice.
  - This program is for informational purposes only.
  - It only covers the mechanics of searching the federal register.
  - It does not cover full clearance searching.
  - It does not cover everything you need to know about federal and common law trademark rights.

Discussion topic

## New trademark search system

#### New trademark search system

#### Why it's happening

- Trademark Electronic Search System (TESS) deployed on February 14, 2000.
  - It relies on a backend system that will no longer be supported.
  - It relies on a programming language that will no longer be supported.
- TESS must retire on November 30, 2023.

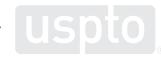

#### New trademark search system

#### Benefits

- Beta version launched August 28, 2023.
  - It allows users to conduct all of the same types of searches that TESS did.
  - It provides a modern, more stable search experience.
  - It provides a platform for more powerful searches.
  - It supports new features and capabilities that will allow us to adapt to your needs and feedback.

Discussion topic

## Federal trademark searching: basic mode

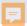

You want to register:

#### RABBIT

as a brand name for

racquet ball rackets

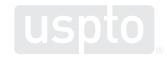

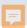

- Dropdown searches
  - Search by all
    - Not recommended for clearance searching
  - Wordmark

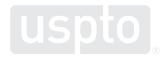

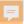

Access the USPTO database.

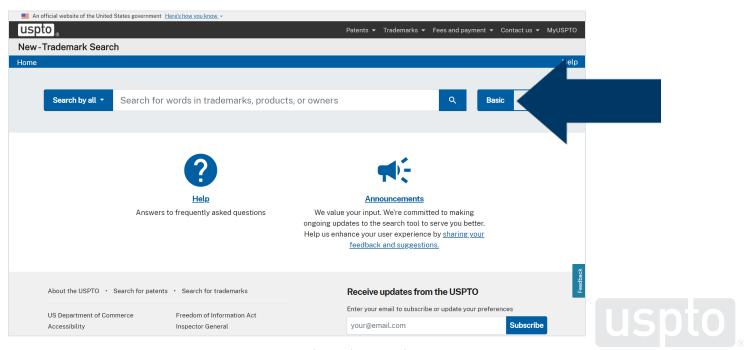

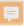

Select "Wordmark" and enter search term.

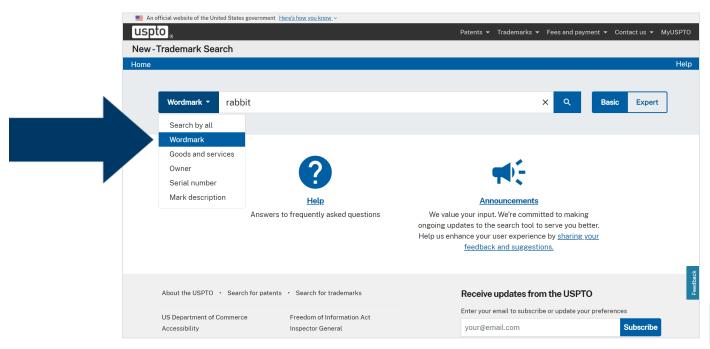

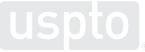

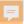

Look for conflicting trademarks.

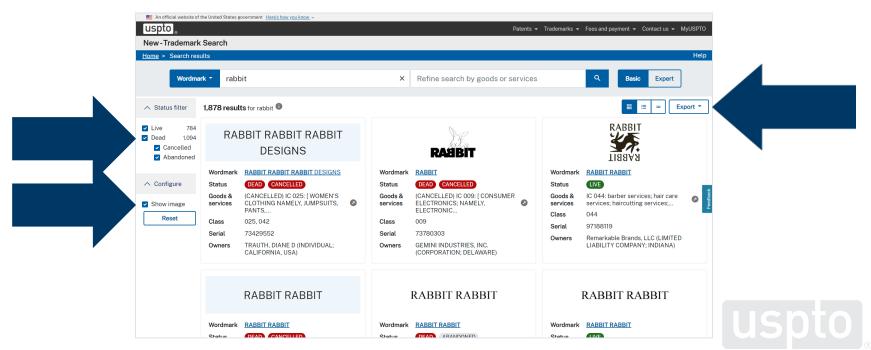

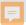

Learn more about the potential conflict.

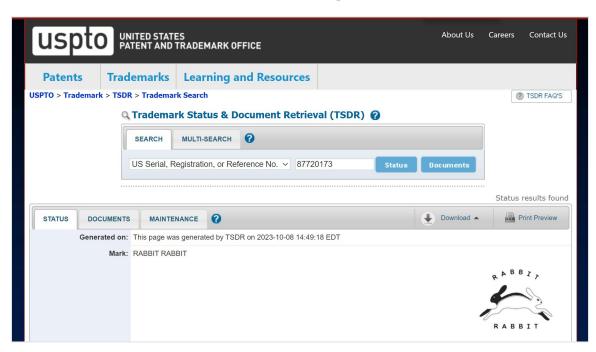

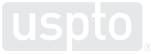

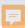

#### Dropdown searches

- Search by all
- Wordmark
- Goods and services
- Owner name
- Serial number
- Mark description

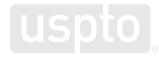

Discussion topic

## Federal trademark searching: expert mode

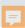

#### Dropdown searches

- Search by all
- Wordmark
- Goods and services
- Owner name
- Serial number
- Mark description

- Design code
- Design description

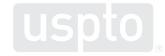

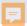

You want to register:

#### RABBIT

as a brand name for

racquet ball rackets

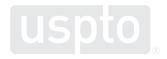

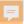

Select "Expert" mode.

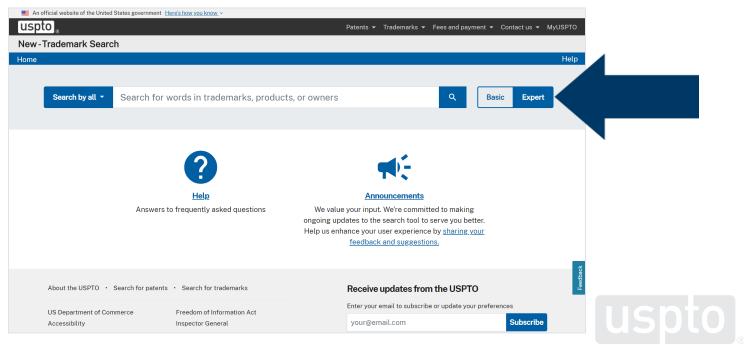

Select "Design code."

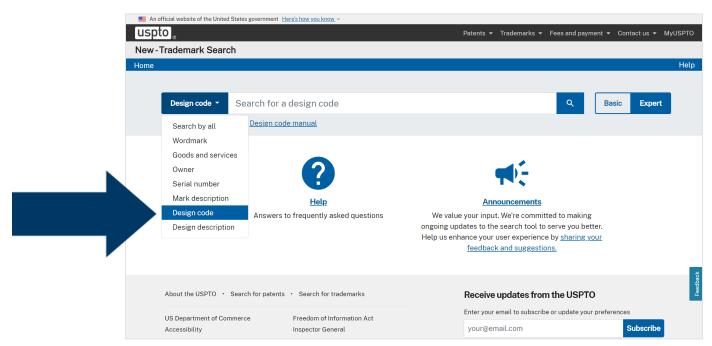

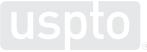

Select "Design code manual."

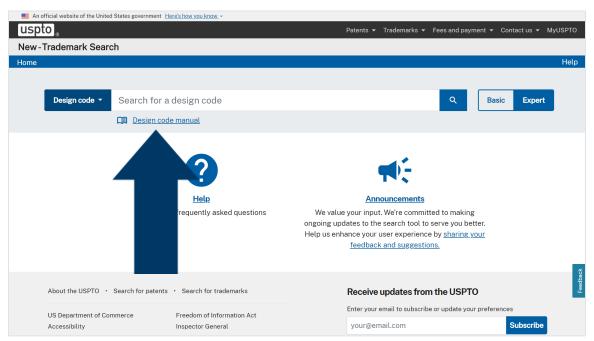

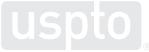

Select "Keyword search."

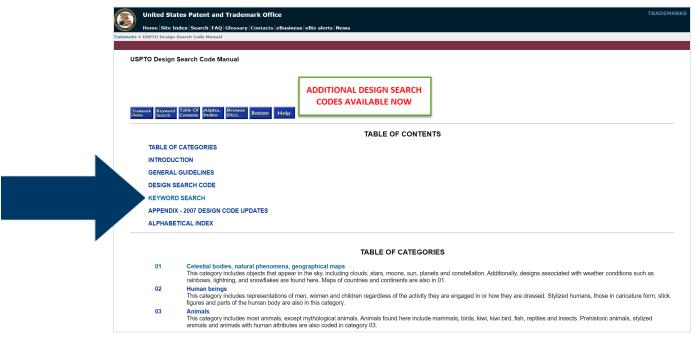

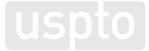

Enter search term and submit query.

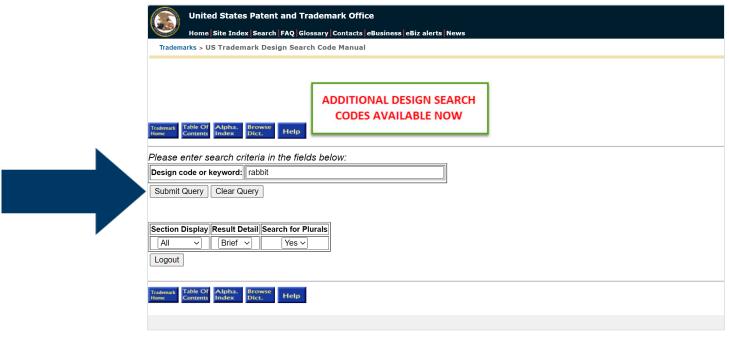

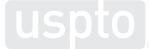

Copy down six-digit design code.

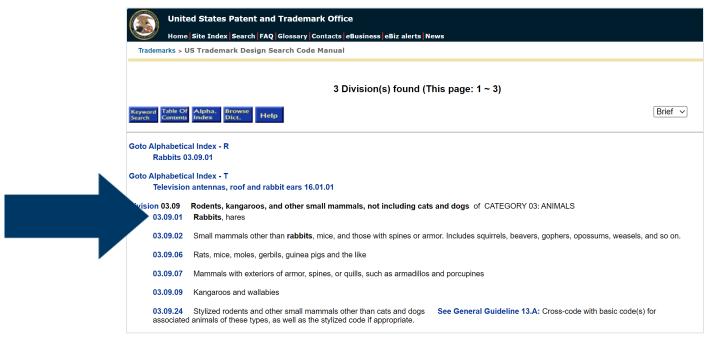

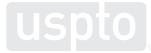

Enter six-digit design code.

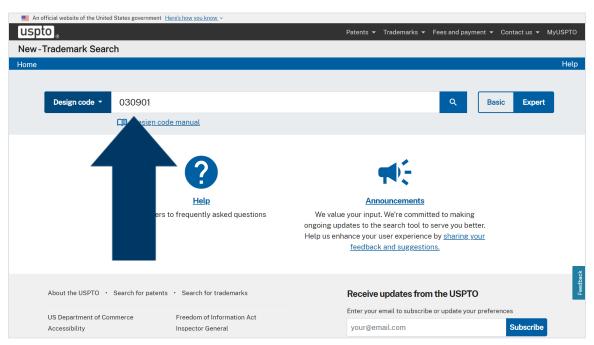

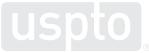

Look for conflicting marks.

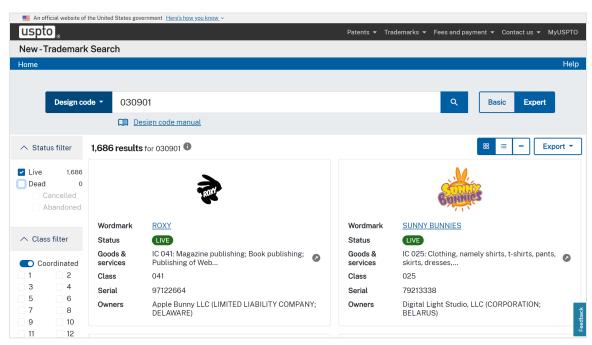

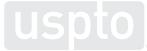

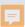

- Dropdown searches
- Filtering by class
  - Coordinated class

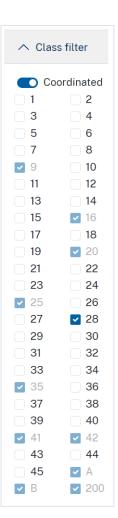

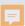

- Dropdown searches
- Filtering by class
  - Coordinated class
  - International class

| ↑ Class filter                |            |
|-------------------------------|------------|
| <ul><li>Coordinated</li></ul> |            |
| <b>1</b>                      | _ 2        |
| _ 3                           | _ 4        |
| <b>5</b>                      | 6          |
| <b>7</b>                      | 8          |
| 9                             | 10         |
| <b>11</b>                     | <b>12</b>  |
| <b>13</b>                     | <u> </u>   |
| <u> </u>                      | <u> </u>   |
| <b>17</b>                     | <u> </u>   |
| <b>19</b>                     | 20         |
| 21                            | 22         |
| 23                            | 24         |
| 25                            | 26         |
| 27                            | <b>2</b> 8 |
| 29                            | 30         |
| 31                            | 32         |
| 33                            | 34         |
| 35                            | 36         |
| 37                            | 38         |
| 39                            | <b>40</b>  |
| 41                            | 42         |
| 43                            | _ 44       |
| 45                            | А          |
| В                             | 200        |

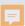

- Dropdown searches
- Filtering by class
  - Coordinated class
  - International class
    - Consider 035, 042, a, b, and 200

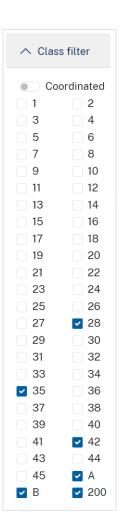

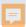

- Dropdown searches
- Filtering by class
- Advanced techniques

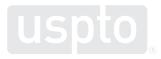

Discussion topic

## Federal trademark searching: advanced techniques

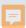

#### Overview

- Craft searches without the dropdown menus.
- Incorporate into your search:
  - Pattern matching
  - Truncation
  - Logical operators
- Execute "free form"-style searches.

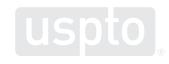

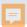

You want to register a wordmark:

#### RABBIT

as a brand name for

t-shirts

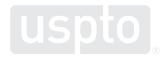

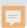

#### Common search strategy

- Execute dead-on search.
- Execute alternate spelling search.
- Execute truncation and wildcard search.
- Execute combined term search.
- Filter search results as needed.

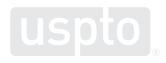

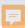

#### Search preparation

- Brainstorm trademarks similar to yours.
- Brainstorm alternate spellings of your mark.
- Brainstorm alternate meanings of your mark.
- Brainstorm goods and services related to yours.
- Look up which USPTO database search fields you want to search.

Discussion topic

# Advanced techniques: search fields and field tags

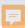

- What are search fields?
  - Database categories available for searching
    - Example:
      - Goods and services
- What are field tags?
  - Abbreviations used to indicate a desired field
    - Example:
      - GS:

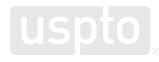

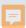

- How do field tags work?
  - Place at the front of the search statement.
  - Use capital letters followed by a colon.
  - Type search term in lowercase letters.
    - DS:shoes
    - RG:supplemental

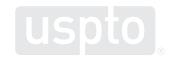

- Combined mark field or CM:
  - Combines multiple trademark categories into a single searchable field.
    - Word mark field
    - Pseudo mark field
    - Translation field
    - Transliteration field

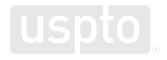

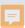

- Design code field or DC:
  - Searches the six-digit code assigned to the mark.
  - Search with or without the internal periods.

| Search for foxes using design codes |
|-------------------------------------|
| DC:030111                           |
| DC:03.01.11                         |
| DC:(030111 foxes)                   |
| DC:0301*                            |

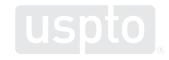

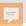

| Search field           | Field tag |
|------------------------|-----------|
| Combined mark          | CM:       |
| Design code            | DC:       |
| Live/dead              | LD:       |
| Coordinated class      | CC:       |
| International class    | IC:       |
| Goods/services         | GS:       |
| Disclaimer             | DS:       |
| Serial number          | SN:       |
| Registration number    | RN:       |
| Owner name and address | OW:       |
| Attorney of record     | AT:       |

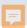

#### **Advanced techniques**

- Common search strategy
  - Execute dead-on search.
    - rabbit
- Example
  - CM:rabbit

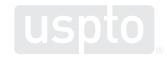

Discussion topic

# Advanced techniques: Pattern matching

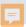

- Signal the system for advanced searches.
  - Surround search term with forward slashes.
  - Type search term in lowercase letters.
    - CM:/trademark/

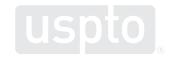

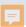

- Pattern matching searching
  - Allows you to efficiently execute searches that include alternate spellings.
    - CAT → cat or kat or qat or ccat or ckat or cqat, etc.

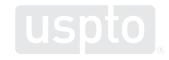

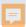

- Signal the system to pattern match.
  - Surround letters with square brackets.
  - Use quantifiers to search for multiple instances of a character.

| Common vowel searches             |               |
|-----------------------------------|---------------|
| Search a or e or i or o or u or y | [aeiouy]      |
| Search 0-1 vowels                 | [aeiouy]{0,1} |
| Search 1-2 vowels                 | [aeiouy]{1,2} |

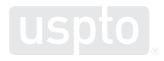

| Common phonetic equivalent combinations |                  |                          |
|-----------------------------------------|------------------|--------------------------|
| Sound                                   | Example          | Pattern match term       |
| Hard K                                  | Cat; kite; fox   | [ckqx] or [ckqx]{1,2}    |
| Soft S                                  | Soup; scene; zen | [scz] or [scz]{1,2}      |
| F/PH                                    | Fun; phonics     | [fph] or [fph]{1,2}      |
| J/G                                     | Genius, jeans    | d{0,1}[gj]               |
| TION                                    | Action, fashion  | [scth]{0,3}[aeiou]{1,2}n |
| Long I/E                                | Sigh, lye        | [iey]{1,2}               |

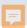

#### Advanced techniques

- Common search strategy
  - Conduct an alternative spelling search.
    - rabit or raabbit or rabet or rabbet, etc.
- Example
  - CM:/ra{1,2}b{1,2}[aeiouy]t/

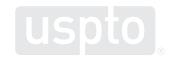

Discussion topic

# Advanced techniques: truncation and wildcards

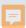

#### **Truncation and wildcards**

#### Wildcards

- Allow you to efficiently broaden your search.
  - External truncation.
    - CAT → kittycat or catamaran
  - Internal truncation.
    - CAT → capture or crater

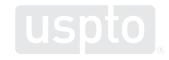

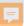

#### **Truncation and wildcards**

| Wildcard | Explanation                                                                     |
|----------|---------------------------------------------------------------------------------|
| ·        | Match any character (excluding space) exactly one instance                      |
| .{0,n}   | Match any character (excluding space) 0 to n instances                          |
| *        | Repeat the preceding character 0+ times                                         |
| .*       | Match any character (excluding space) 0 or more instances (internal)            |
| .*       | Match any character (excluding space) 0 or more instances (external truncation) |

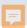

#### Advanced techniques

- Common search strategy
  - Conduct pattern matching with truncation.
    - rrrabit or rabbitt or fastrabet or rabbetfood, etc.
- Examples
  - CM:/.\*ra{1,2}b{1,2}[aeiouy]t.\*/

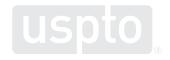

Discussion topic

# Advanced techniques: basic operators and groupings

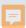

# Basic operators and groupings

#### Operators

- Connect two or more search statements.
- Must be in UPPERCASE letters.
  - AND
  - OR
  - AND NOT

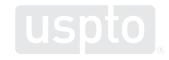

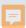

## Basic operators and groupings

#### Groupings

- A space is treated as OR.
  - Except when the space is between forward slashes.
    - CM:/.\*hip hop.\*/ will not find any marks.
    - CM:(/.\*hip.\*/ /.\*hop.\*/) will find HIP marks or HOP marks.
- Search statements inside of parentheses are performed first.

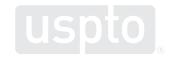

# Basic operators and groupings

| Operators | Explanation                                                           | Examples                      |
|-----------|-----------------------------------------------------------------------|-------------------------------|
| AND       | Includes only results that meet additional search statements          | CM:/.*d[oa]g.*/ AND DS:food   |
| OR        | Includes results that meet one of multiple search statements          | IC:009 OR IC:016              |
| space     |                                                                       | CM:(/.*hip.*/ /.*hop.*/)      |
| AND NOT   | Excludes results of identified search statements                      | GS:/toy.*/ AND NOT GS:/pet.*/ |
| ( )       | Groups together search statements to be modified by field or operator | IC:(009 a b 200)              |
|           |                                                                       | (1 AND 2) OR 4                |

#### Advanced techniques

- Common search strategy
  - Conduct combined term search.
    - Registered "rabbit" trademarks.
- Example
  - CM:/.\*ra{1,2}b{1,2}[aeiouy]t.\*/ AND RG:\*

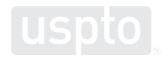

Discussion topic

# Advanced techniques: knowledge checks

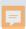

Which field code returns the most comprehensive number of trademarks in the new search system?

• WM:

• CM:

• WP:

• [BI,TI]

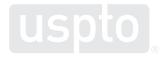

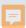

Which search string returns more ZEBRA trademark results?

- CM:/[sz]ebr.\*/
- CM:(/zebr.\*/ OR /sebr.\*/)
- No difference

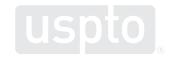

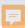

Which search string returns more PLEAD trademark results?

- CM:/pl[aeiy]{1,3}d/
- CM:/pl[aeiy]{1,3}d.\*/
- CM:/.\*pl[aeiy]{1,3}d.\*/

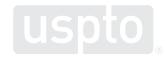

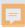

Which search string returns more HAMMOCK trademark results?

- CM:/.\*h[aeiouy]{1,2}m{1,2}[aeiouy][ckqx].\*/
- CM:/.\*h[aeiouy]{1,2}mm[aeiouy][ckqx].\*/
- CM:/.\*h[aeiouy]{1,2}m{2}[aeiouy][ckqx].\*/

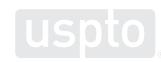

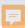

Which search string returns more DOG trademark results?

- CM:/.\*dog.\*/
- CM:/.\*d[aou]{1,2}[hw]{0,1}g.\*/
- CM:/.\*dog.\*/ OR CM:/.\*dawg.\*/ OR CM:/.\*dahg.\*/

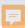

Which search string returns CAN'T trademark results?

- CM:/.\*[ckq]a{1,2}n{1,2} t.\*/
- CM:/.\*[ckq]a{1,2}n{1,2}.t.\*/
- No difference

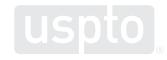

Discussion topic

#### Review

- Tips for simple search strings
  - Field tags precede search term.
  - Field tags must be in all caps.
  - Field tags must be followed by a colon.
  - Search terms must be in lowercase.

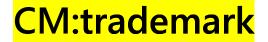

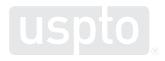

#### Review

- Tips for advanced search strings
  - Search terms go between two forward slashes.
  - Pattern match by placing letters inside brackets.
  - Request a single character by inserting a period.
  - Request infinite characters by inserting a period and asterisk ("dot star").

CM:/.\*trad.m[aeiouy]rk.\*/

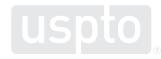

| Wildcard | Explanation                                 | Examples                                                              |
|----------|---------------------------------------------|-----------------------------------------------------------------------|
| *        | Repeats the preceding character 0+ times    | /cat*/ matches ca, cat, catt, cattt, but not cats                     |
| ?        | Repeats the preceding character 0-1 times   | /fis?t/ matches fit and fist                                          |
| +        | Repeats the preceding character 1+ times    | /com+/ matches com, comm, and commm                                   |
| ()       | Forms a group treated as a single character | /abc(def)/ matches <i>abc</i> and <i>abcdef</i> , but not <i>abcd</i> |

| Operator     | Explanation                          | Examples                                                                               |
|--------------|--------------------------------------|----------------------------------------------------------------------------------------|
| <i>11 11</i> | Matches an exact term                | ON:"nike inc" returns all marks owned by Nike Inc.                                     |
|              |                                      | Does not return owners with just <i>nike</i> in the name                               |
| [ TO ]       | Designates a range                   | RD:[2020-01-01 TO 2020-12-31]<br>returns all marks with a<br>registration date in 2020 |
| ~            | Returns words in a certain proximity | CM:"zebra star"~3 returns zebra star, star zebra, and zebra on a star                  |
|              |                                      | Does not return zebra on a rocket to the stars                                         |

| Operator | Explanation                                                                       | Examples                                                                |
|----------|-----------------------------------------------------------------------------------|-------------------------------------------------------------------------|
|          | Acts as the OR operator                                                           |                                                                         |
|          | Matches a character or string on the left side or the right side of the bar       | /abc xyz/ matches <i>abc</i> or <i>xyz</i>                              |
| [A]      | Acts as the AND NOT operator by negating the characters or string in the brackets | /[^abc]/ matches characters except <i>a</i> , <i>b</i> , or <i>c</i>    |
| [^ ]     | Matches any character that's not listed inside the brackets                       | /[^a-c]/ matches characters<br>except <i>a</i> , <i>b</i> , or <i>c</i> |

| Operator | Explanation                                         | Examples                            |
|----------|-----------------------------------------------------|-------------------------------------|
|          | Allows you to search a reserved character such as:  |                                     |
| \        | .?+* {}[]()"\/#@&<>>~-:;                            | /disney\+/ matches <i>disney</i> +  |
|          | Matches any character to the right of the backslash |                                     |
|          | Allows you to search a reserved character such as:  |                                     |
| []       | .?+* {}[]()"\/#@&<>>~-:;                            | /disney[+]/ matches <i>disney</i> + |
|          | Matches any character inside the brackets           |                                     |

| Search query                                                | Search string                   |
|-------------------------------------------------------------|---------------------------------|
| Find all marks owned by Acme filed in 2023                  | OW:acme AND FD:[20230101 TO *]  |
| Find all marks owned by Acme registered in 2023             | OW:acme AND RD:[20230101 TO *]  |
| Find all pending applications                               | SN:* AND NOT RN:*               |
| Find all marks published for opposition, but not registered | (SN:* AND PO:true) AND NOT RN:* |
| Find all registrations                                      | RN:*                            |
| Find a record by application serial number                  | SN:XXXXXXX                      |
| Find a record by registration number                        | RN:XXXXXXX                      |
| Find a specific attorney, Jane Smith                        | AT:"Jane Smith"                 |

Discussion topic

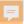

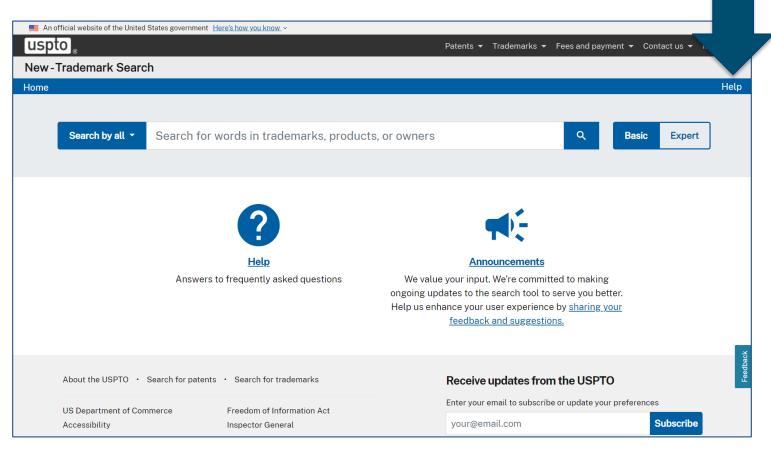

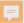

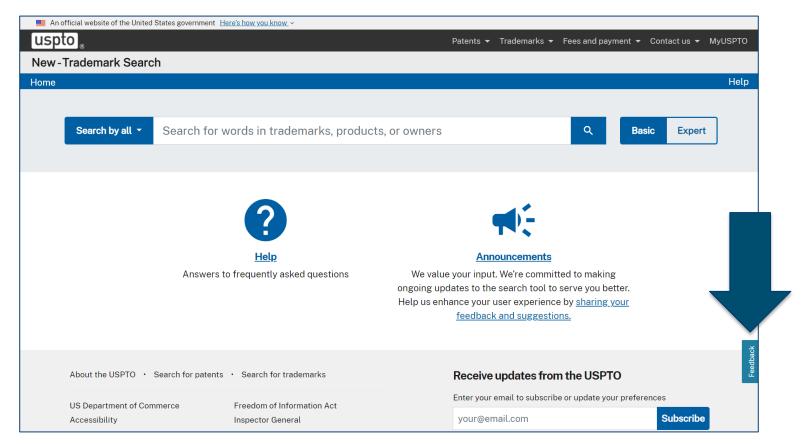

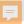

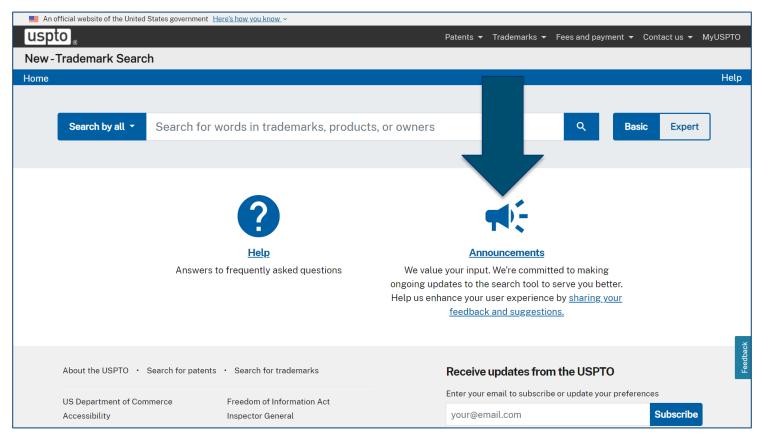

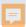

- Trademark Assistance Center
  - Phone: 1-800-786-9199
  - TrademarkAssistanceCenter@uspto.gov
- USPTO virtual assistant
  - www.uspto.gov/trademarks/basics

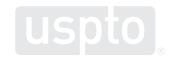

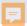

- USPTO trademark alerts
  - www.uspto.gov/subscribe
- USPTO YouTube channel
  - www.youtube.com/user/USPTOvideo

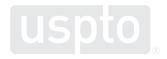

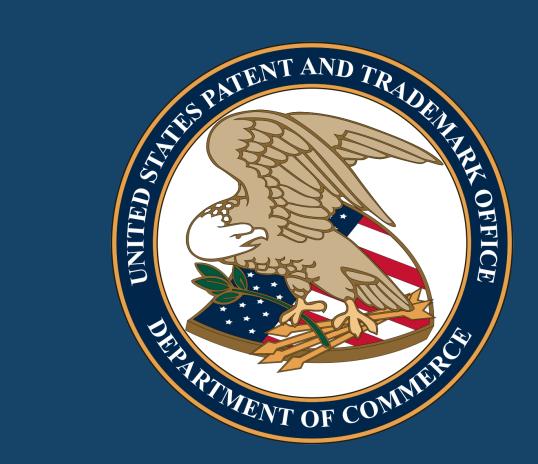

Images used in this presentation are for educational purposes only.